#### **SEGURANÇA CIBERNÉTICA**

#### **AMEAÇAS, VULNERABILIDADES E ATAQUES III: SEGURANÇA EM REDES SEM FIO**

*Segurança Cibernética Prof. Dr. Daniel Caetano*

Prof. Dr. Daniel Caetano

2021 - 2

#### Compreendendo o problema

• **Situação:** A busca por conforto nos faz queremos nos livrar dos fios. Atualmente podemos interconectar uma grande quantidade de dispositivos com esse tipo de rede.

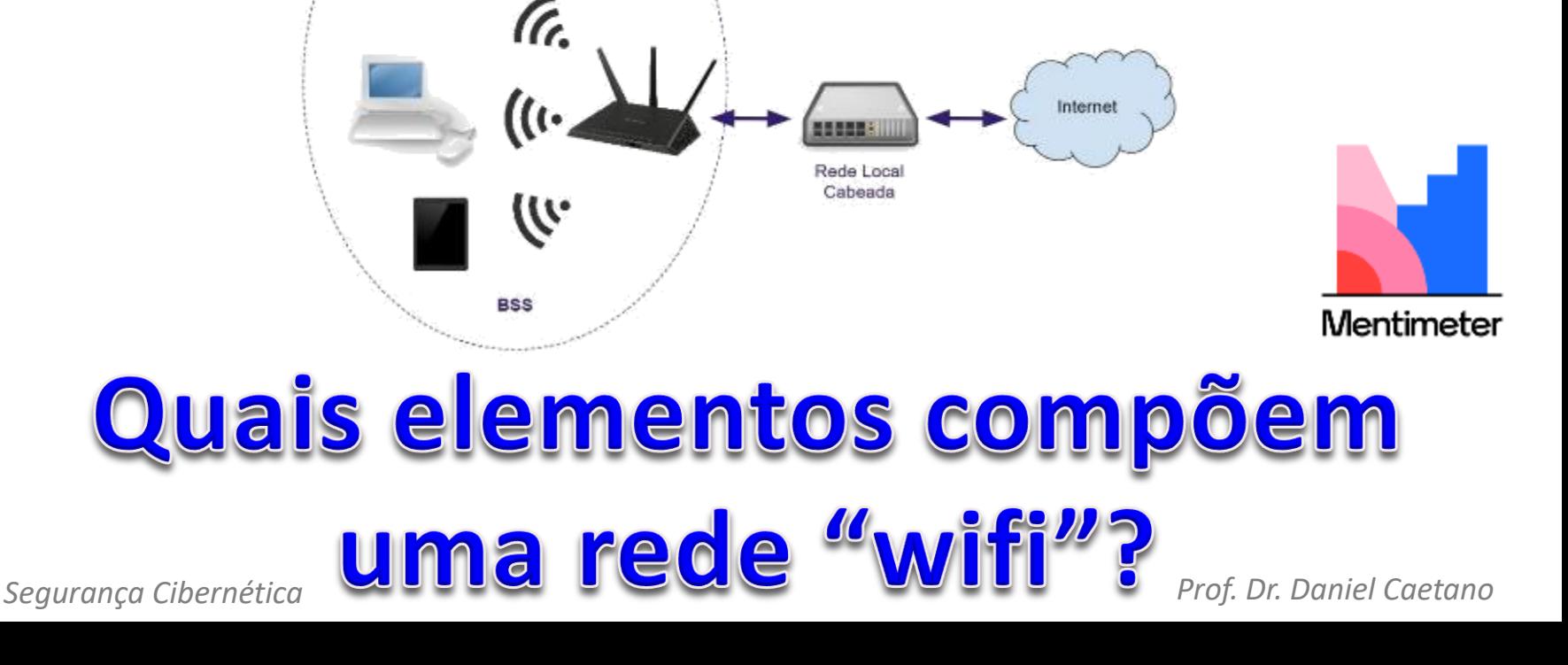

#### Compreendendo o problema

• **Situação:** Essa liberdade, como qualquer outra, tem seu preço. Sem os fios para guiá-los, os dados são espalhados pelos ambientes, podendo ser coletados por qualquer equipamento.

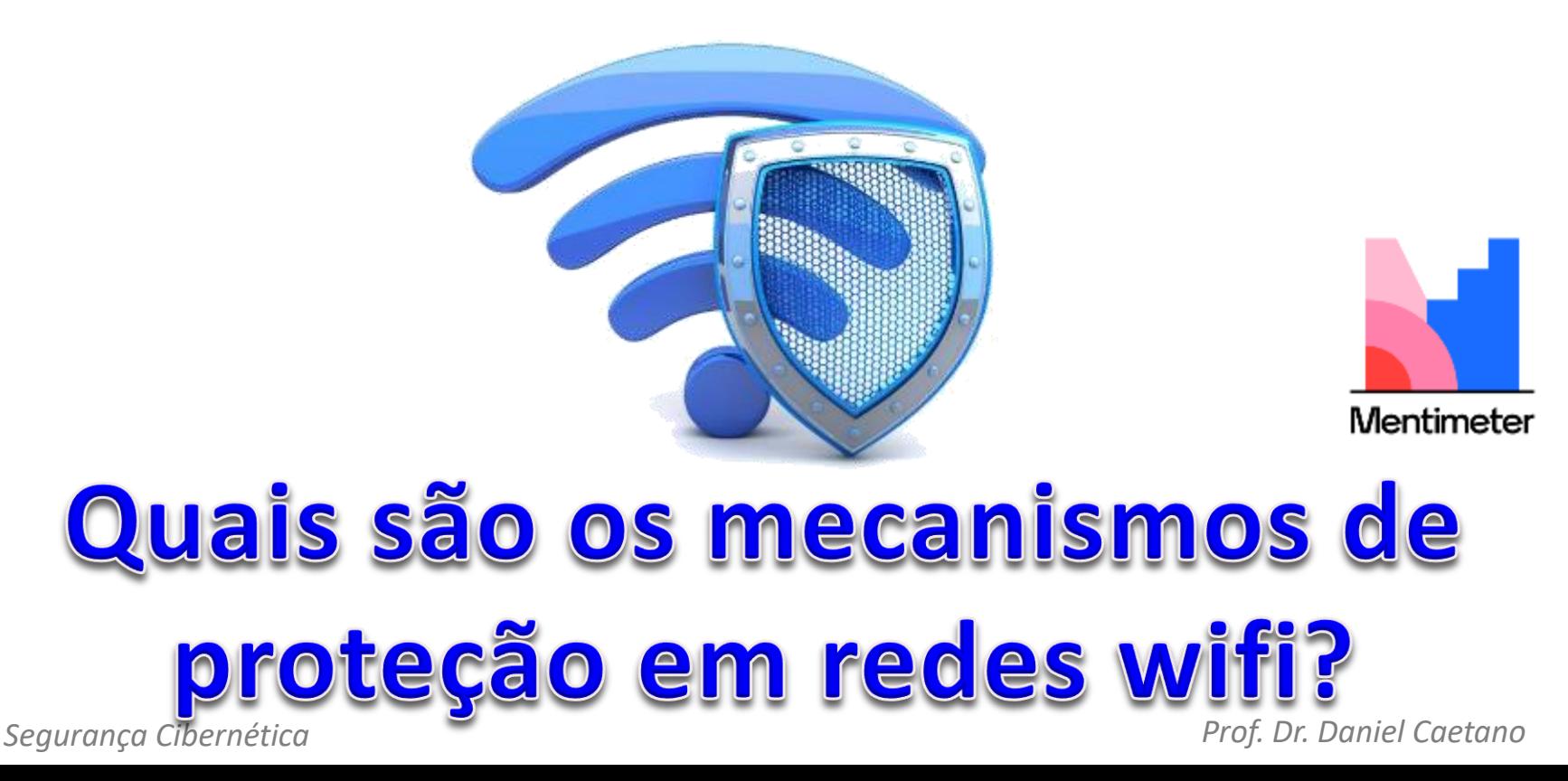

#### Objetivos

- Conhecer os elementos básicos das redes sem fio
- Conhecer os principais ataques
- Compreender os tipos de ataques e os mecanismos básicos de proteção
- Compreender os princípios de configuração de redes sem fio

• **Atividade Avaliativa A!** – **Conteúdo digital nas próximas aulas!**

#### Material de Estudo

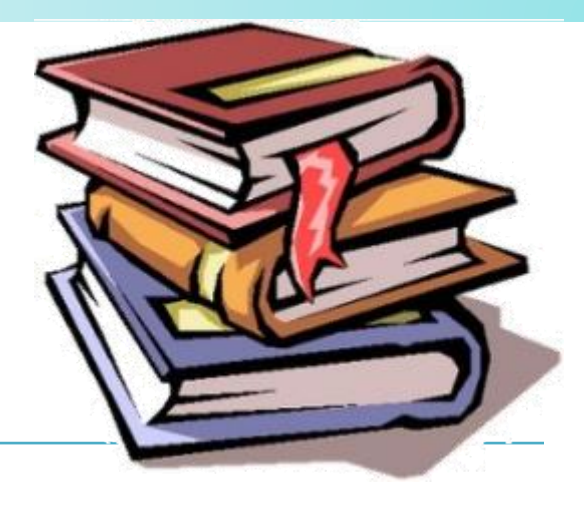

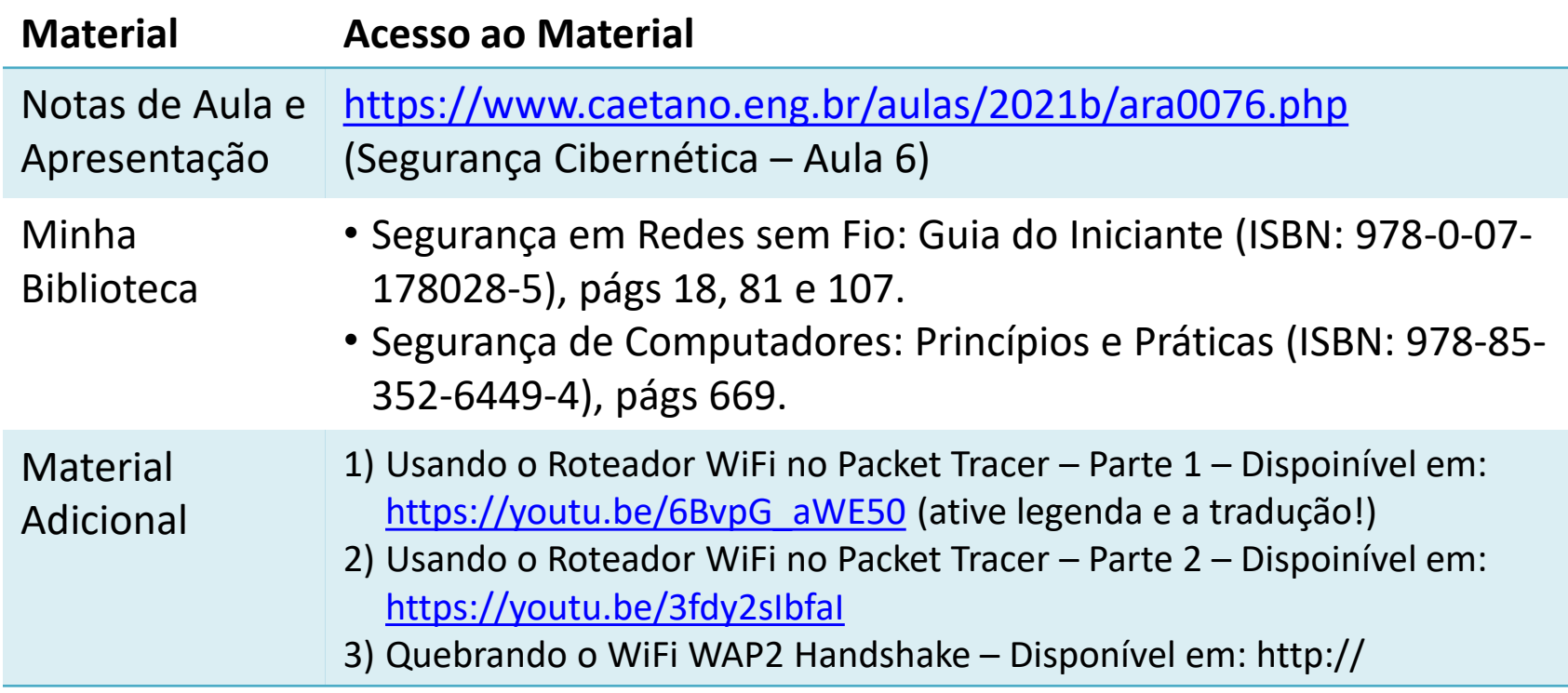

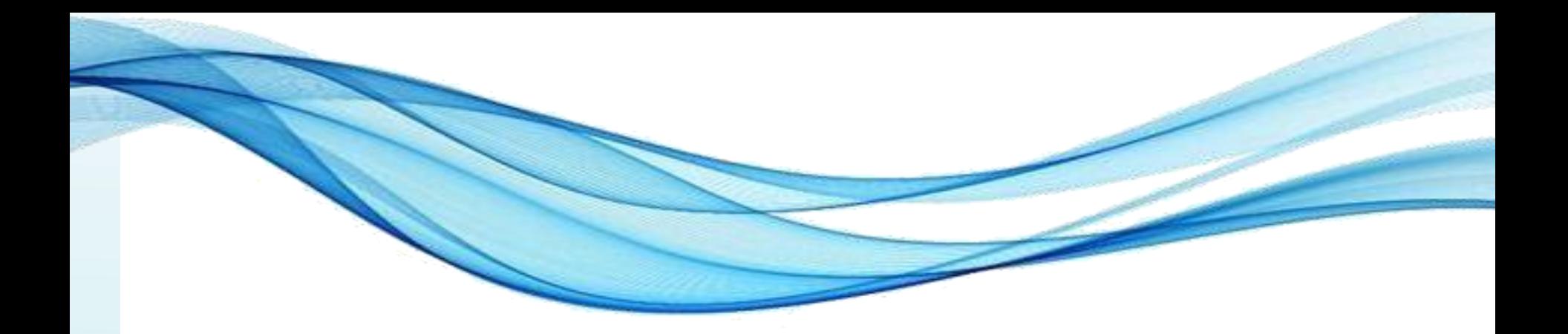

## **VISÃO GERAL: AS REDES SEM FIO DO TIPO WI-FI (802.11)**

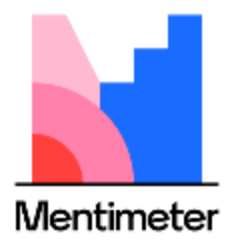

#### • Propiciaram inúmeras inovações – Liberdade para os *Notebooks*

- Celulares
- Fones sem fio

Redes sem fio

– IoT

– ...

Wi-Fi

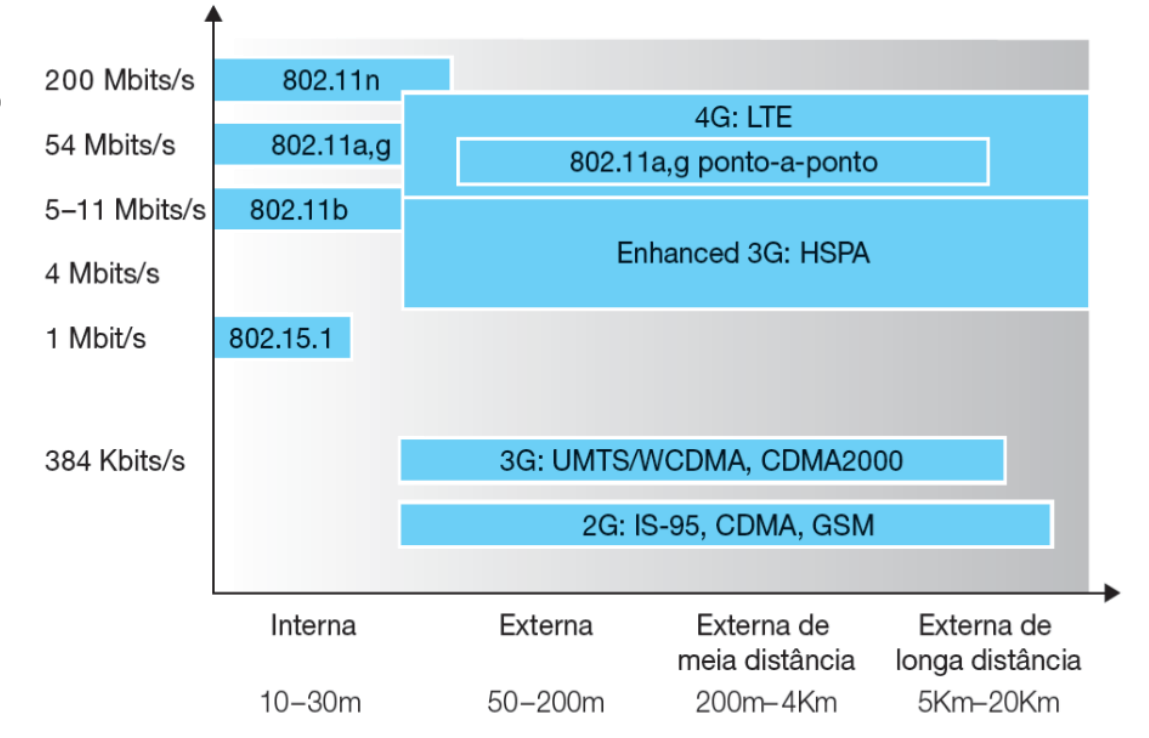

# Bluetooth

 $\sqrt{G}$ 

#### Redes sem fio

- Como funcionam?
	- *Ad-hoc*
	- Infraestrutura
		- Pontos de acesso sem fio
		- Interconectados

por rede cabeada

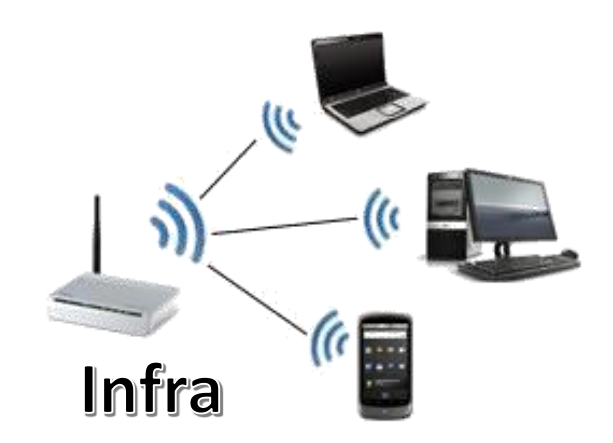

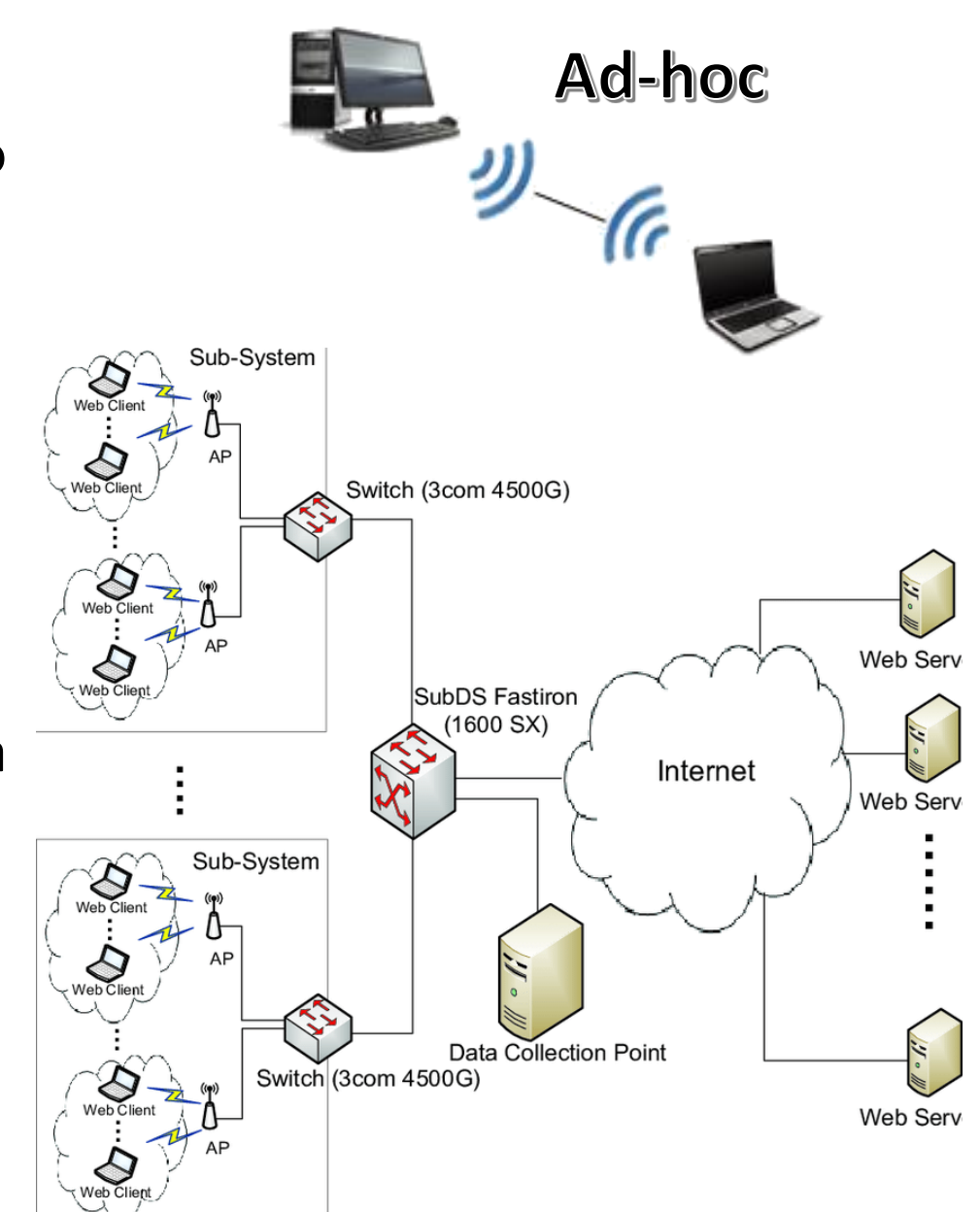

#### Redes sem fio

- Equipamentos usuais:
	- *Access Point* (AP, ponto de acesso)
		- Apenas faz a conexão
	- Roteador *Wireless* (Roteador + AP)
		- Faz conexão e inclui recursos de roteamento
		- Em geral provém DHCP
	- "Estações" WiFi

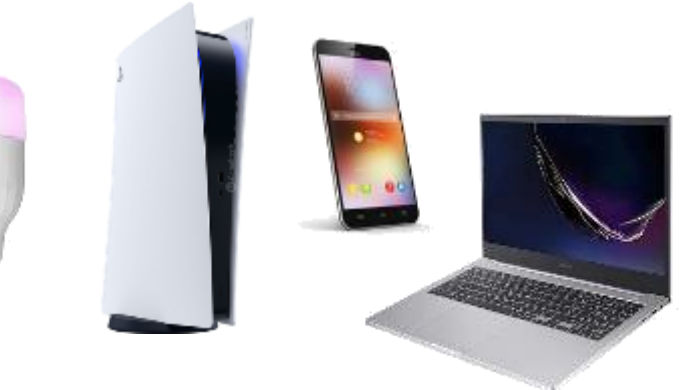

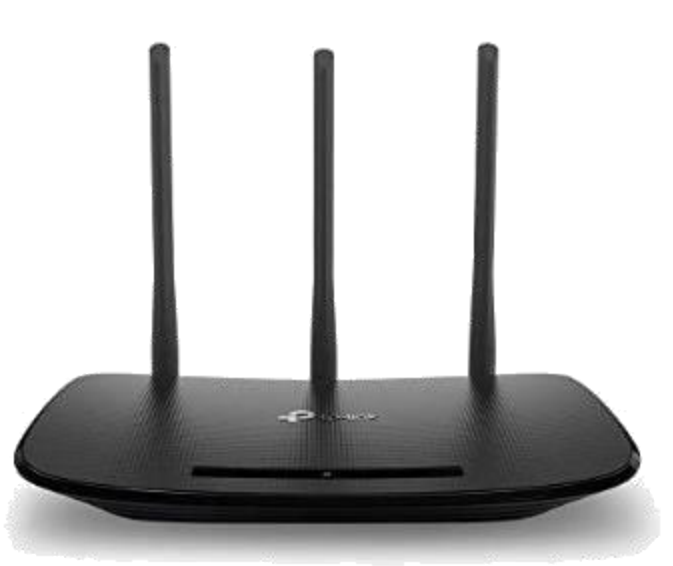

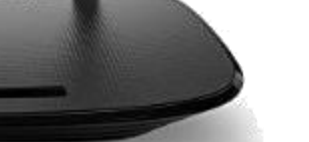

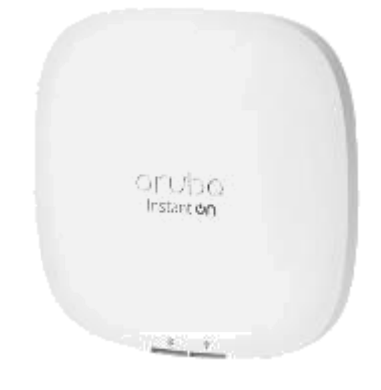

#### Redes sem fio

- Configuração
	- Manual
		- Dados da conexão: SSID, canal, criptografia, chave...
	- WPS: *Wireless Protected Setup*
		- PIN (*Personal Information Number*)
			- Número de 8 dígitos
		- PBC (*Push Button Configuration*).

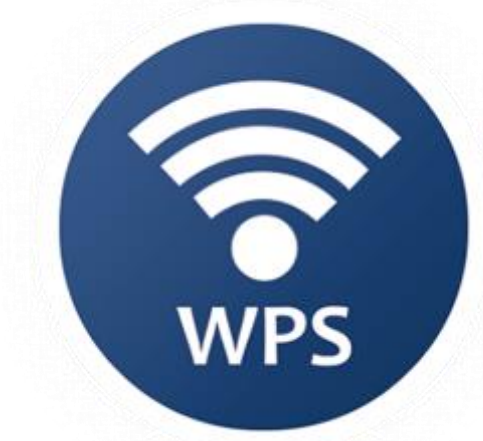

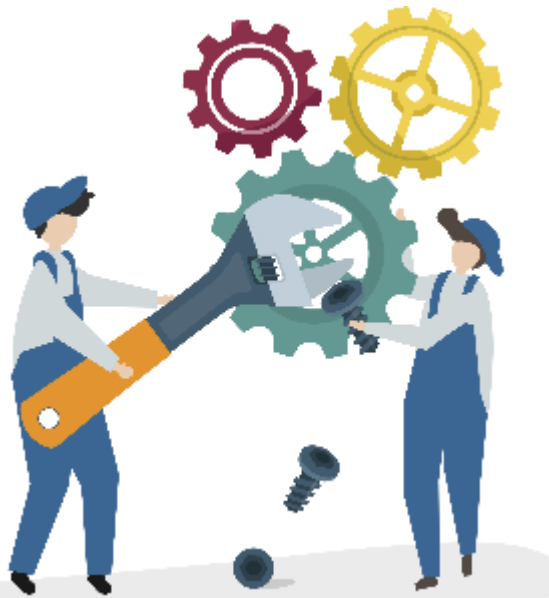

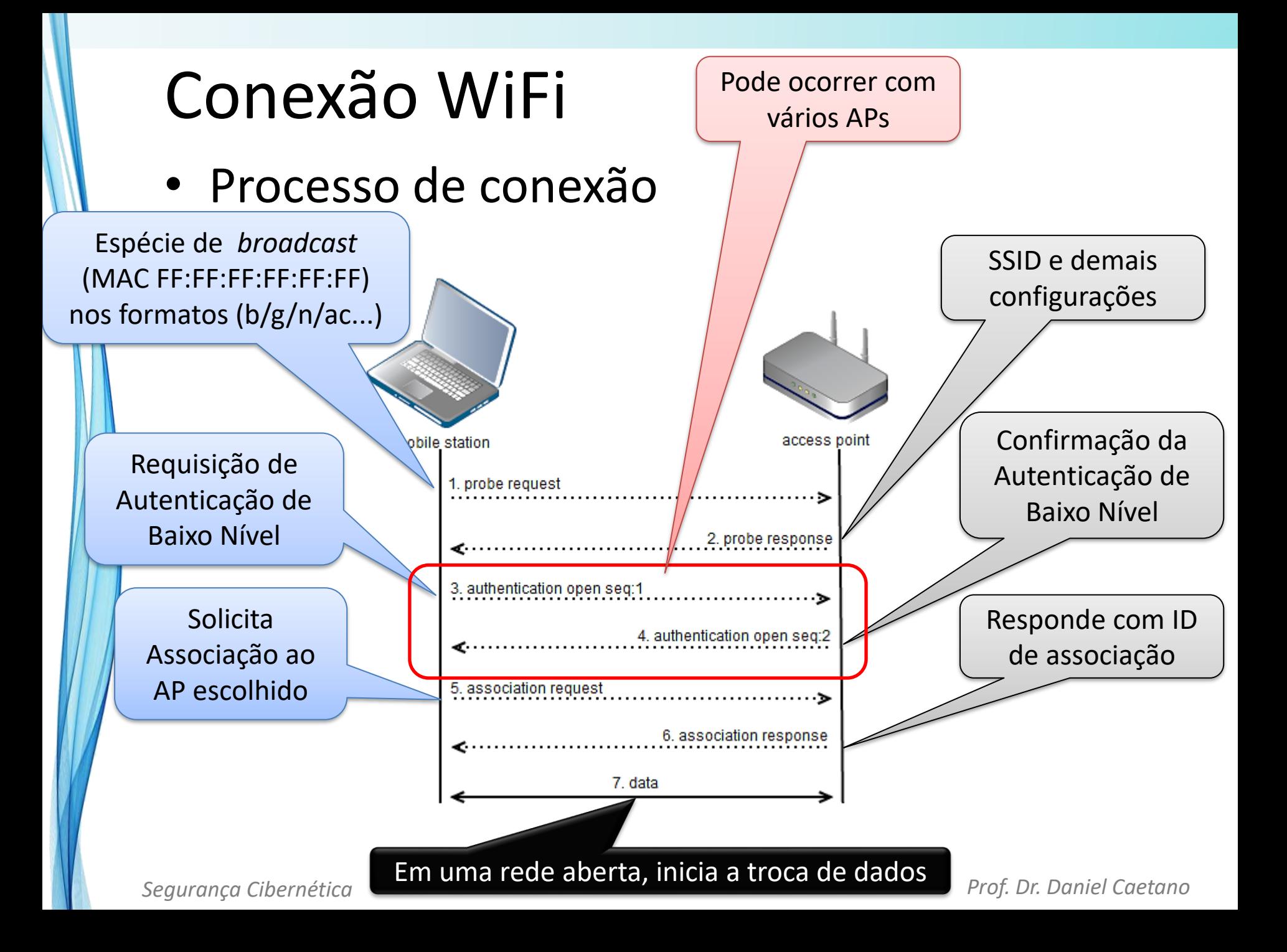

#### Tipos de ataques comuns

- Usando adaptadores em "modo monitor"
	- Similar ao modo "promíscuo"
	- Ataques usuais:
		- Força Bruta no WPS (modo PIN)
		- Monitoramento de tráfego / Crack Offline
		- Monitoramento de conteúdo (rede aberta)
		- DoS por desconexão.
- Usando APs portáteis (ou Tethering)
	- Redes Abertas WiFi Falsas
	- Evil Twin (Gêmeo do mal variante!).

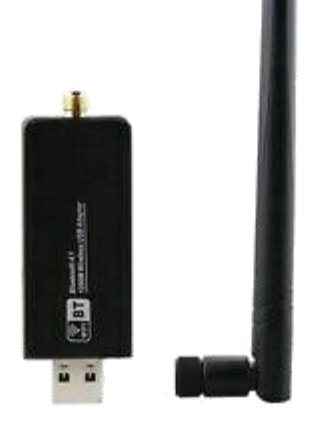

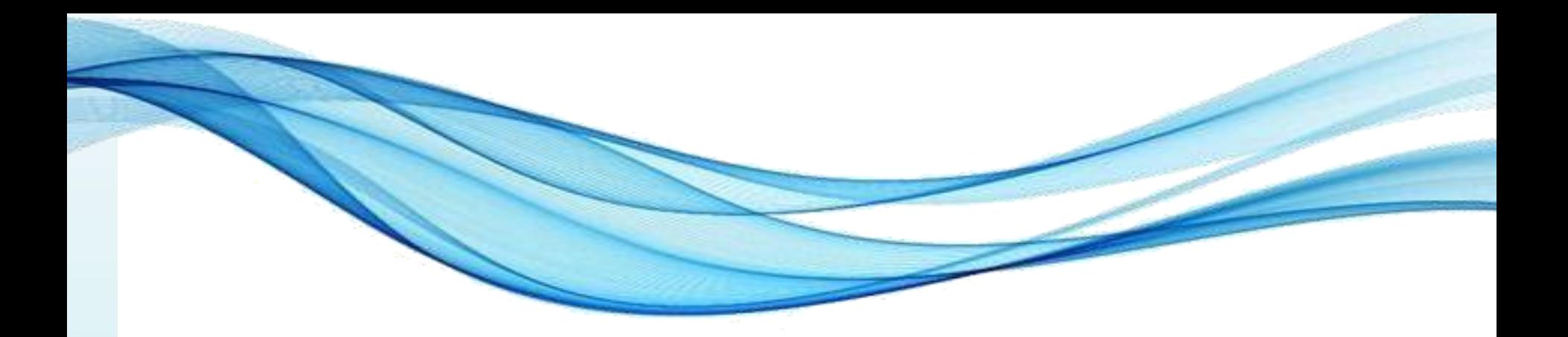

## **PROTEGENDO A REDE WIFI**

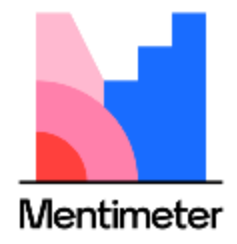

#### Como proteger a rede?

- Redes Abertas (sem criptografia)
	- Gerais de rede
		- Rede interna com IPs inválidos
			- Uso de DMZ DeMilitarized Zone
		- Filtrar pelo MAC Address .
	- Específicas WiFi
		- Esconder o SSID
		- Desligar o WPS.

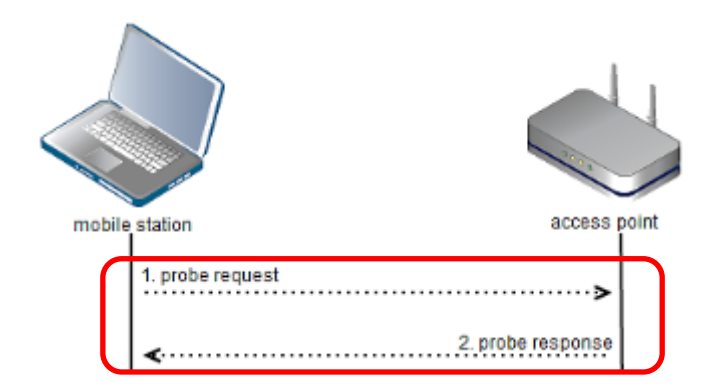

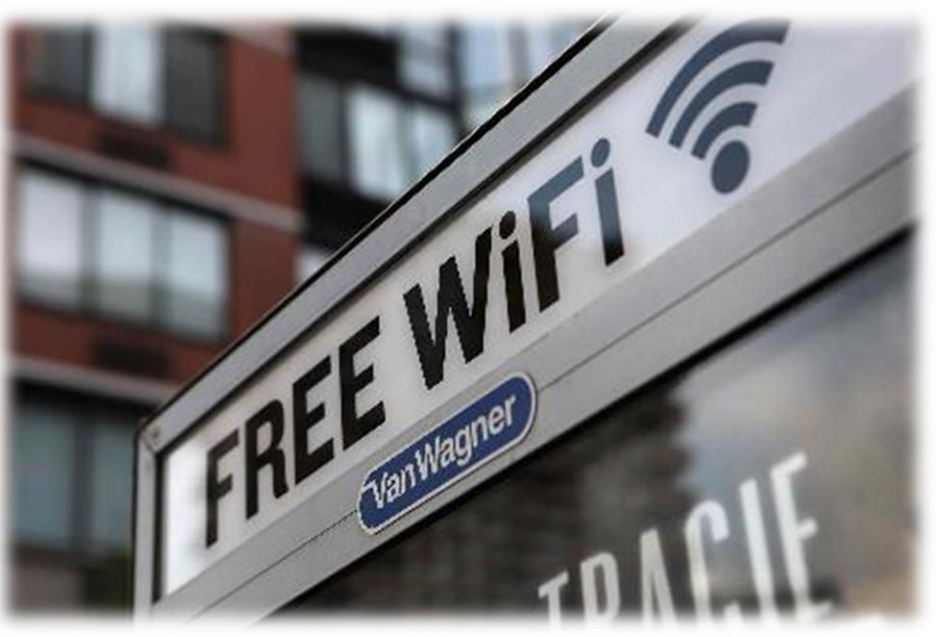

*Segurança Cibernética Prof. Dr. Daniel Caetano*

#### Como proteger a rede?

- Redes Criptografadas
	- IPs / Esconder o SSID / Filtrar MAC / Desligar WPS
	- Criptografia: vários protocolos
		- WEP Wired Equivalent Privacy
		- WPA WiFi Protected Access
			- EAP: Extensible Authentication Protocol
		- WPA2 Evolução:
			- Personal: PSK Pre-Shared Key
			- Enterprise: Servidor de autenticação
		- WPA3 Ainda não amplamente disponível
			- SAE: Simultaneous Authentication of Equals
			- OWE: Oportunistic Wireless Encryption.

## Criptografia WiFi - WPA/WPA2

- Protocolo: EAP
- Algoritmos?
	- WPA:
		- TKIP: Temporal Key Integrity Protocol
	- WPA2:
		- TKIP: Temporal Key Integrity Protocol
		- AES: Advanced Encryption Standard

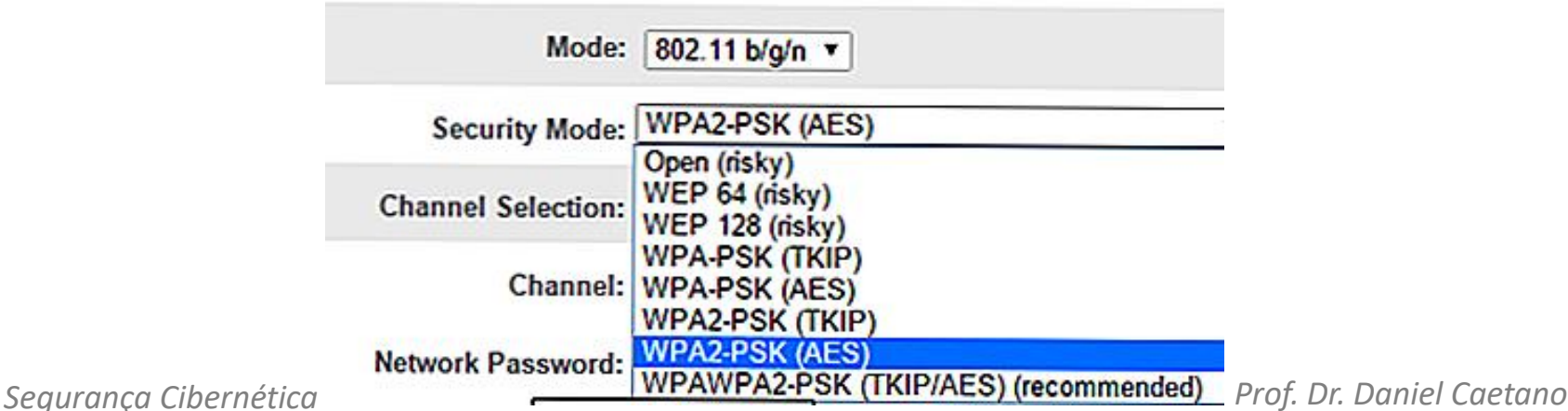

#### WPA2 é 100% seguro?

• Não!https://youtu.be/WfYxrLaqIN8

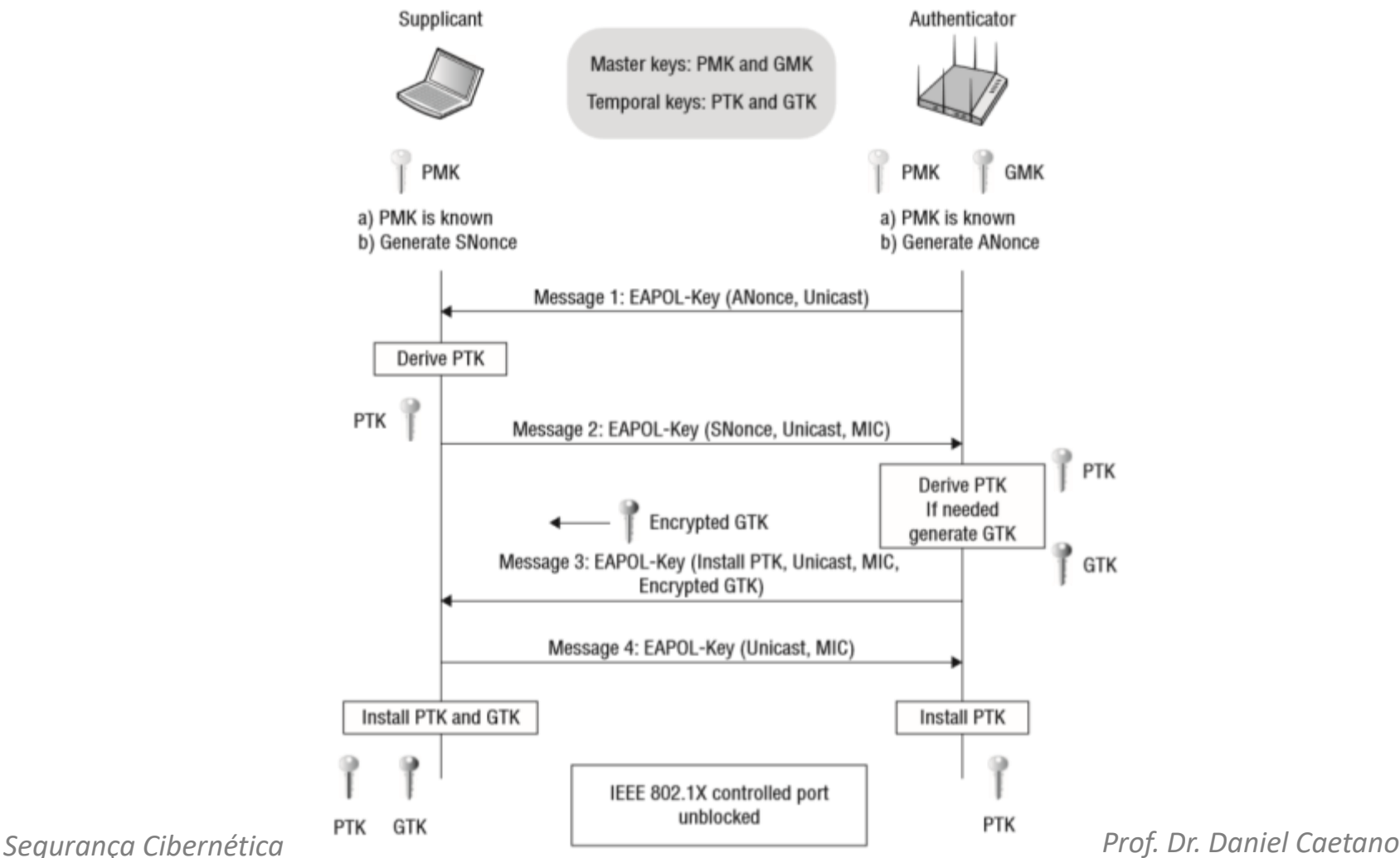

#### Dicas de proteção

- Redes abertas
	- Nunca confiem! Não usem com nada sério!
- Desligue o WiFi quando não usar
	- Seus apps podem mandar dados sem você saber
- Não use Apps importantes em redes públicas
	- Logadas ou não... Nada de App Banking!

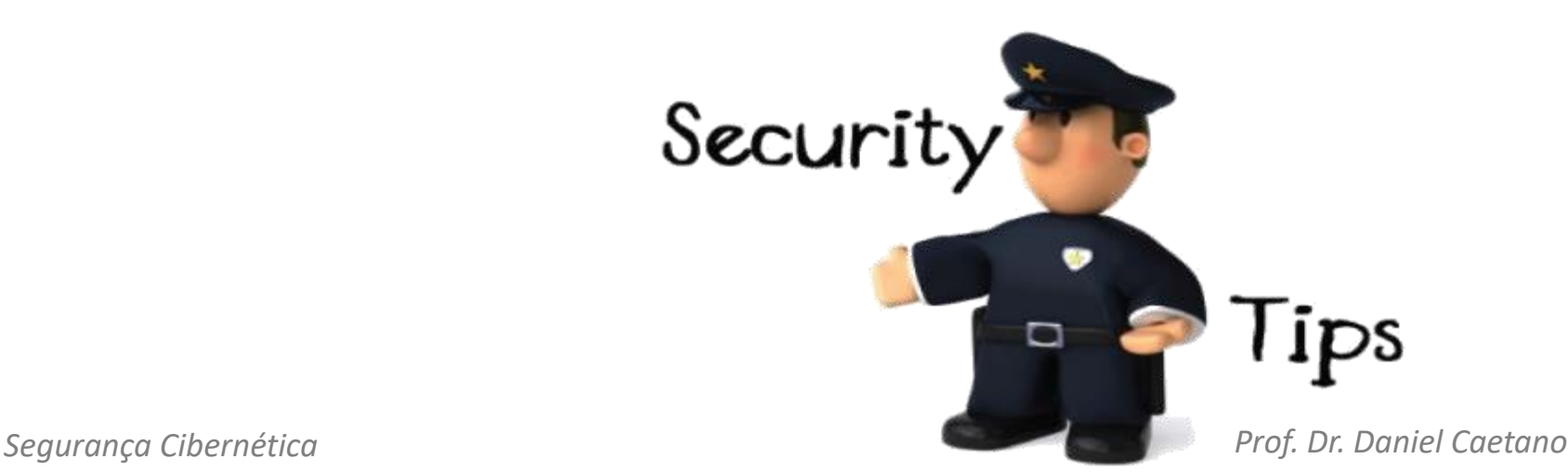

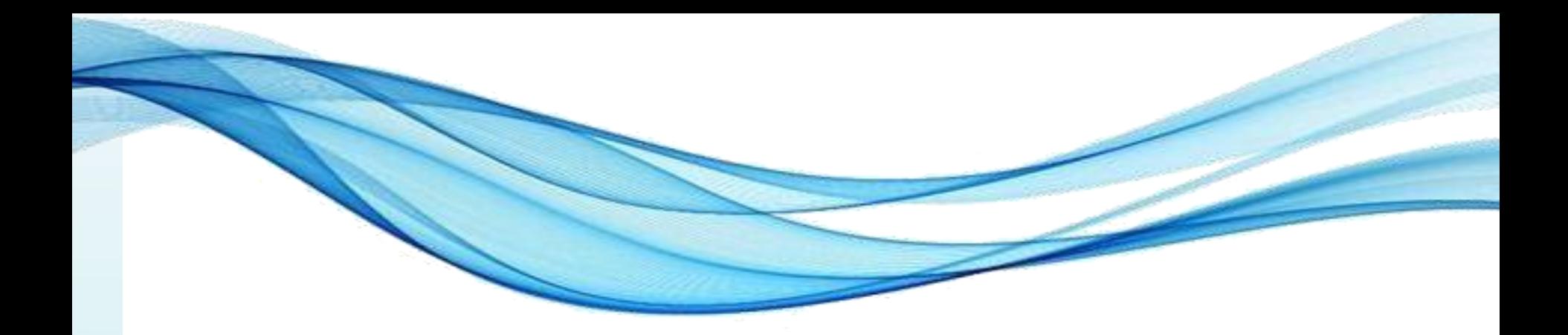

## **PACKET TRACER CISCO**

#### Como usar o Packet Tracer

- Criar conta
	- <https://www.netacad.com/pt-br>
	- Entrar > Entrar
	- Registrar-se
	- Ativar a conta no seu e-mail
- Se matricular
	- Cursos > Packet Tracer > Introducion to Packet Tracer
	- [https://www.netacad.com/pt-br/courses/packet](https://www.netacad.com/pt-br/courses/packet-tracer/introduction-packet-tracer)tracer/introduction-packet-tracer
	- Sign Up Today
	- Ativar no e-mail
	- Recursos > Baixar Packet Tracer

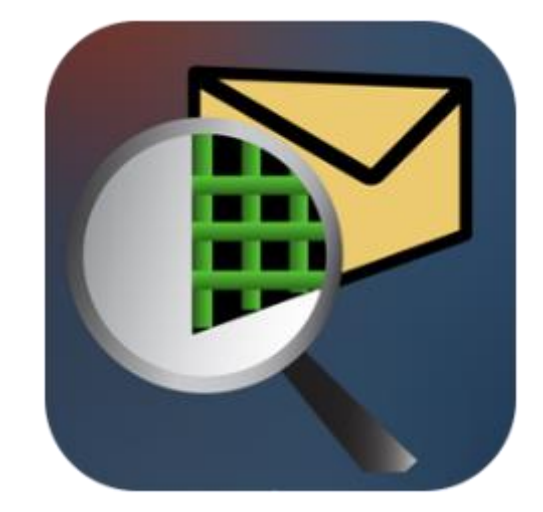

#### Tutorial Packet Tracer

• Acompanhe o tutorial!

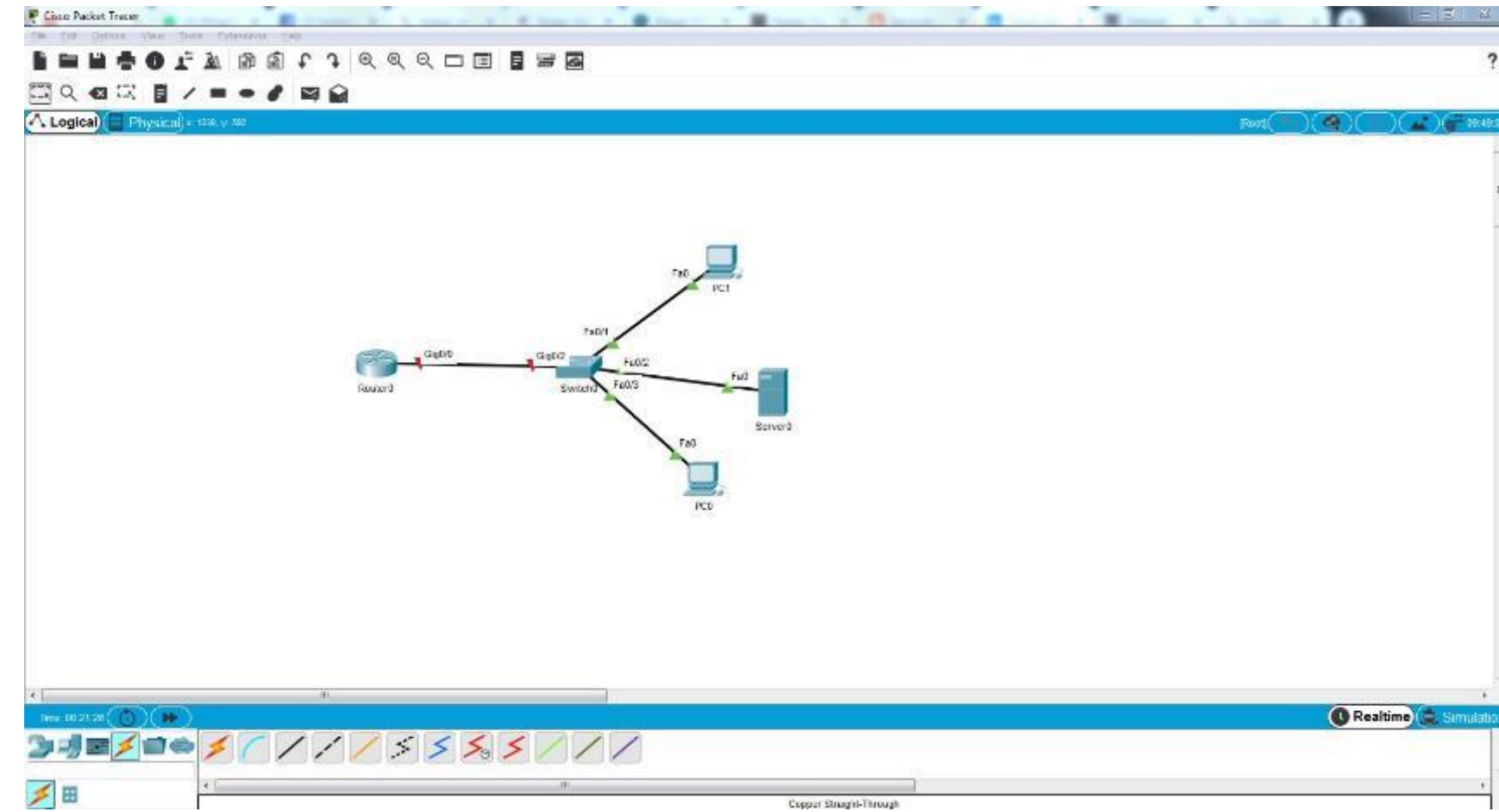

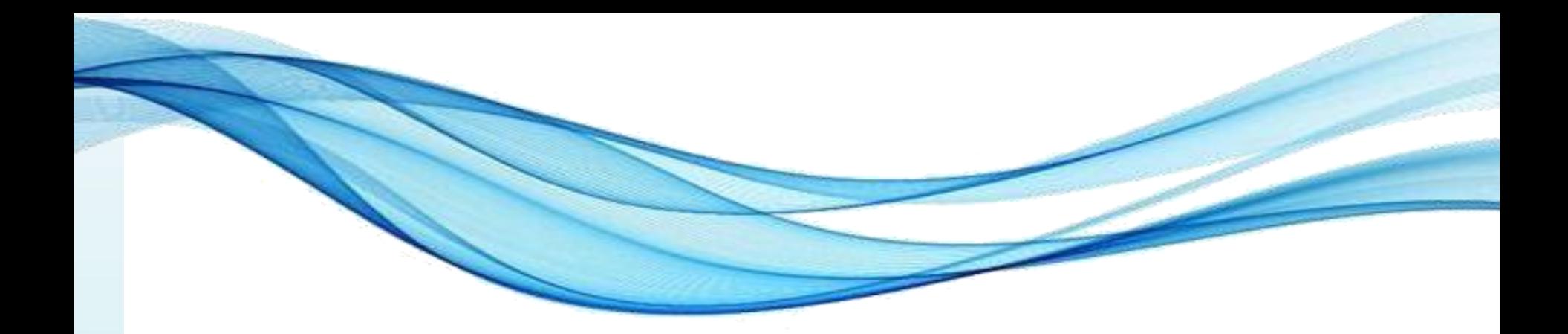

#### **ATIVIDADE**

#### Atividade Avaliativa

- Grupos 3 pontos na AV1
- Se inscreva no Cisco Network Academy
- Baixe o Cisco Packet Driver
- Escolha a casa de algum dos colegas que possui rede WiFi e modele essa rede no Packet Tracer
- Inicie um relatório, descrevendo a rede e as falhas, incluindo as possibilidades de ataques
- *Segurança Cibernética Prof. Dr. Daniel Caetano* • Configure a rede modelada para se tornar mais segura e detalhe no relatório.

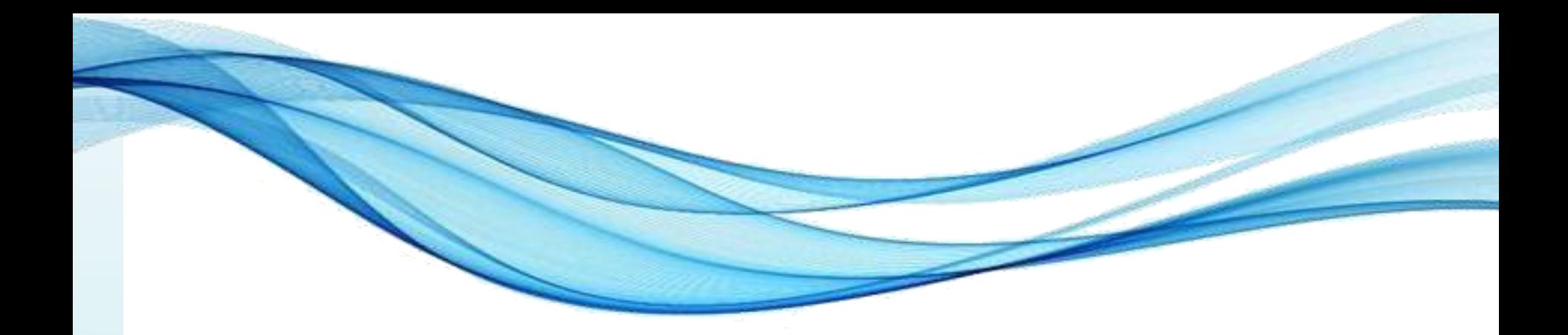

#### **ENCERRAMENTO**

#### Resumo e Próximos Passos

- Funcionamento das redes WiFi
- Principais vulnerabilidades das redes WiFi
	- E os ataques associados
- Como proteger redes WiFi
- Tutorial Cisco Packet Tracer
- **Pós Aula**: Aprenda Mais, Pós Aula e Desafio!
	- No padlet: [https://padlet.com/djcaetano/segciber](https://padlet.com/djcaetano/seguranca)
- Detalhando algumas vulnerabilidades – Injeção, quebra de autenticação...

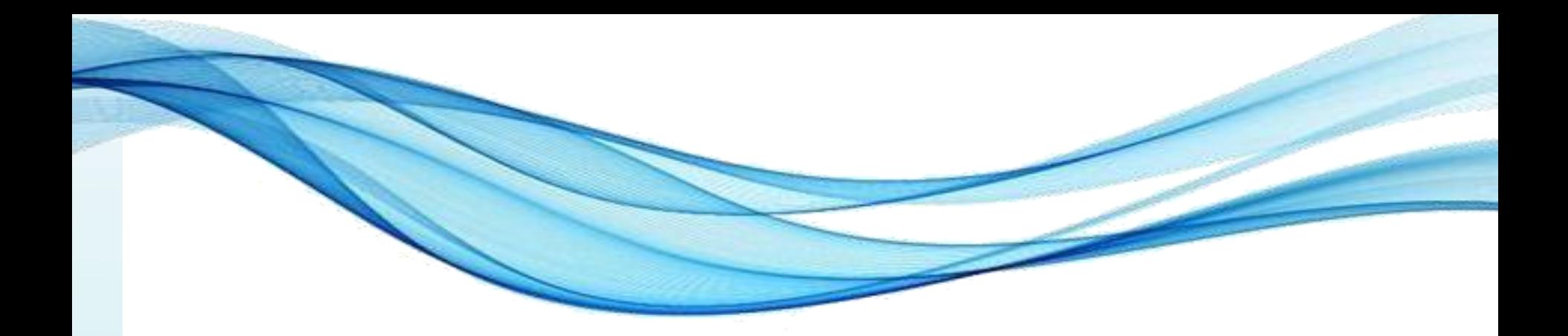

# **PERGUNTAS?**